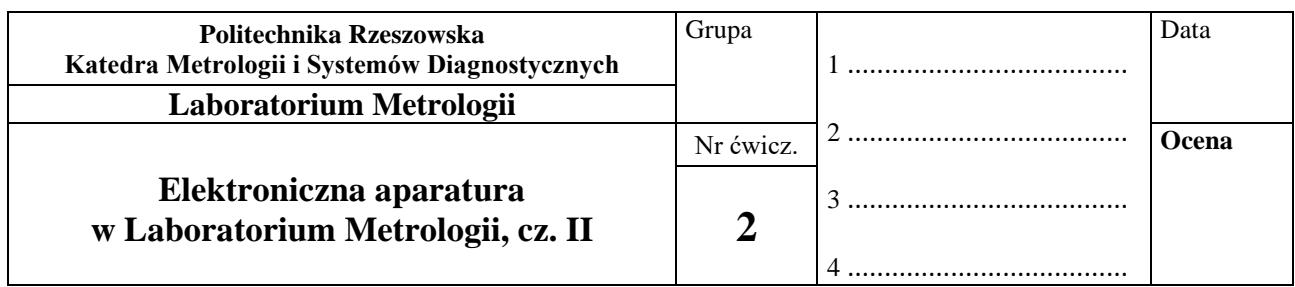

### **I. CEL ĆWICZENIA**

Celem ćwiczenia jest poznanie podstawowej, typowej aparatury kontrolno-pomiarowej używanej w Laboratorium Metrologii i laboratoriach elektronicznych: poznanie funkcji zasilaczy, generatorów, multimetrów i przygotowanie do ich obsługiwania.

#### **II. PRZEBIEG ĆWICZENIA**

W celu ustabilizowania się termicznych warunków pracy przyrządów, przed rozpoczęciem ćwiczenia włączyć oscyloskopy i generator funkcyjny.

#### **SPIS PRZYRZĄDÓW:**

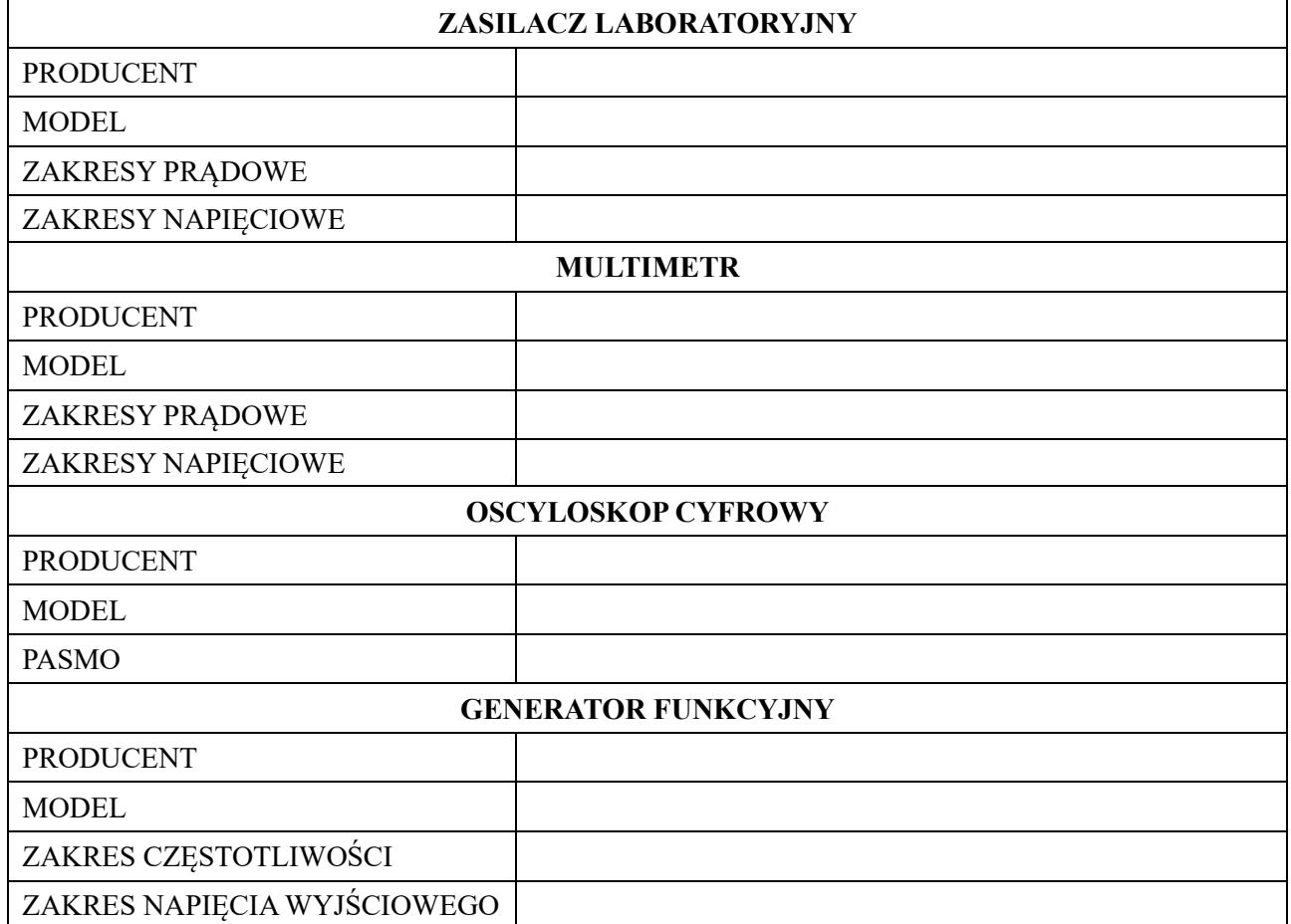

#### **1. OBSŁUGA STABILIZOWANEGO I MULTIMETRU**

## **UWAGA:**

**Zasilacz stabilizowany jako źródło napięcia:** potencjometry regulacji napięcia ustawione na minimum, potencjometry regulacji prądu wyjściowego ustawione na maksimum, po podłączeniu obciążenia i włączeniu zasilacza poprawność ustalonego trybu pracy sygnalizuje dioda C.V.

**Zasilacz stabilizowany jako źródło prądowe:** potencjometry regulacji prądu ustawione na minimum, potencjometry regulacji napięcia ustawione na maksimum, po podłączeniu obciążenia i włączeniu zasilacza ustawić żądany prąd wyjściowy zgrubnie pokrętłem CURRENT oraz dokładnie pokrętłem FINE, tryb pracy sygnalizuje dioda C.C.

# **2. ZADANIA POMIAROWE – POMIAR NAPIĘCIA STAŁEGO**

- 2.1. Włączyć zasilacz i multimetr.
- 2.2. Wybrać opcję U<sub>DC</sub> (pomiar napięcia stałego) w multimetrze.
- 2.3. Podłączyć wyjście zasilacza do wejścia napięciowego multimetru (według schematu przedstawionego na rys. 1).
- 2.4. Ustawić podane przez prowadzącego wartości napięć stałych generowanych przez zasilacz.
- 2.5. Odczytać wskazania multimetru i zapisać je w tab. 1.
- 2.6. Po zakończeniu pomiaru wyłączyć zasilacz i multimetr, a następnie rozmontować układ pomiarowy.

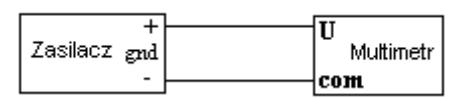

*Rys. 1. Układ do pomiaru napięcia*

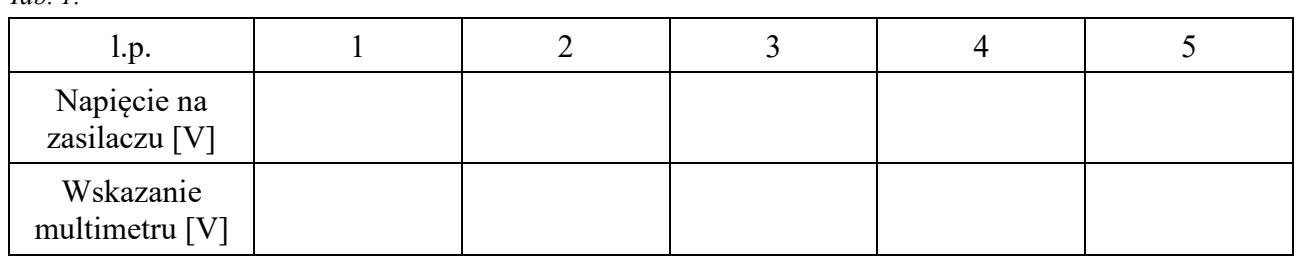

# **3. ZADANIA POMIAROWE – POMIAR PRĄDU STAŁEGO**

- 3.1. Włączyć zasilacz i multimetr.
- 3.2. Wybrać opcję  $I_{DC}$  (pomiar prądu stałego) w multimetrze.
- 3.3. Podłączyć wyjście dodatnie zasilacza do rezystora. Następnie rezystor połączyć z wejściem multimetru oznaczonym literą A, a wejście COM multimetru połączyć z wyjściem ujemnym zasilacza (według schematu przedstawionego na rys. 2).
- 3.4. Ustawić podane przez prowadzącego wartości prądów stałych generowanych przez zasilacz.
- 3.5. Odczytać wskazania multimetru i zapisać je w tab. 2.
- 3.6. Po zakończeniu pomiaru wyłączyć zasilacz i multimetr, a następnie rozmontować układ pomiarowy.

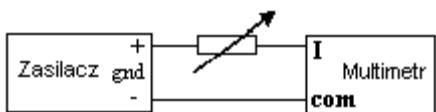

*Rys. 2. Układ do pomiaru prądu*

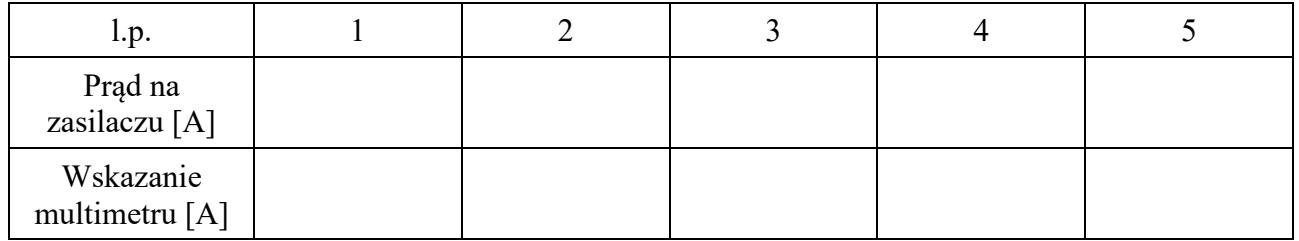

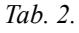

*Tab. 1.*

# **4. ZADANIA POMIAROWE – OBSŁUGA GENERATORA**

UWAGA: Posłużyć się informacjami zawartymi w pomocniczej tablicy 5. Oznaczenia:

- *U*<sup>m</sup> amplituda napięcia
- *U*sk wartość skuteczna napięcia
- *U*DC napięcie stałe (dotyczy trybu pracy multimetru)
- *U*AC napięcie zmienne (dotyczy trybu pracy multimetru)
	- 4.1. Włączyć generator, multimetr, oscyloskop.
	- 4.2. Jeżeli nie ma możliwości podłączenia dwóch multimetrów zgodnie ze schematem przedstawionym na rys. 3. to należy wybierać naprzemiennie  $U_{AC}$  lub  $U_{DC}$  w multimetrze (w zależności od zaleceń podanych w tabeli lub przez prowadzącego).
	- 4.3. Podłączyć wyjście generatora do wejścia napięciowego multimetru oraz do wejścia oscyloskopu (**CH1** lub **CH2**).
	- 4.4. Po włączeniu oscyloskopu należy wyśrodkować przebieg wyświetlany na jego ekranie (naciśnięcie pokrętła POSITION).
	- 4.5. Ustawić podane przez prowadzącego wartości napięć stałych i przemiennych generowanych przez generator.
	- 4.6. Odczytać wskazania multimetru i zapisać je w tab. 3.
	- 4.7. Po zakończeniu pomiaru wyłączyć przyrządy, a następnie rozmontować układ pomiarowy.

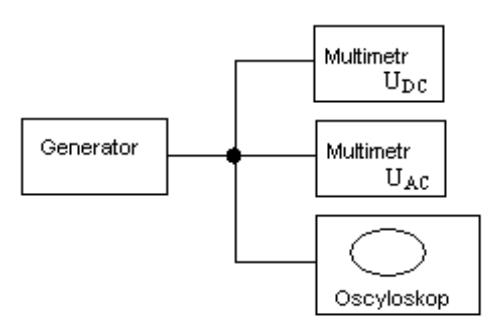

*Rys. 3. Schemat układu do pomiaru parametrów napięcia zmiennego*

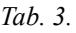

| L.p.           | Rodzaje<br>przebiegu | $U_{DC}$ | $U_{AC}$            | $U_m$                                 | $k_s = U_m/U_{AC}$ |
|----------------|----------------------|----------|---------------------|---------------------------------------|--------------------|
|                |                      | [V]      | $\lfloor V \rfloor$ | $\left\lceil \mathrm{V} \right\rceil$ |                    |
|                | Sinusoidalny         |          |                     |                                       |                    |
| $\overline{2}$ | Sinusoidalny         |          |                     |                                       |                    |
| 3              | Sinusoidalny         |          |                     |                                       |                    |
| $\overline{4}$ |                      |          |                     |                                       |                    |
|                |                      |          |                     |                                       |                    |

*Tab. 5. Parametry wybranych przebiegów okresowych bez składowej stałej*

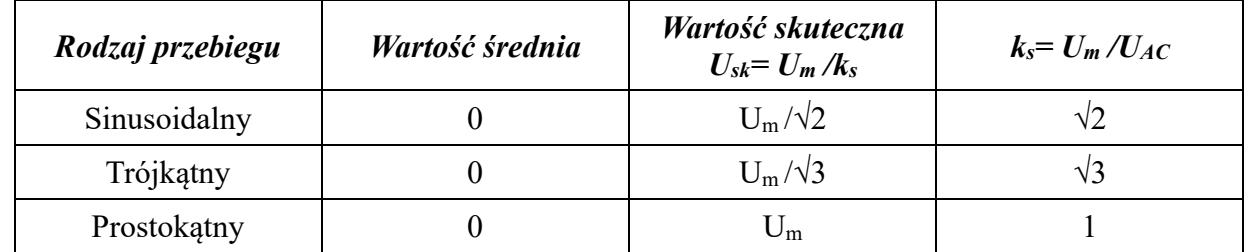

# **III. WNIOSKI**

## **IV. PYTANIA KONTROLNE**

- 1. W jakich wartościach sygnału zmiennego wzorcuje się przyrządy pomiarowe, np. multimetr?
- 2. Zastosowania multimetru.
- 3. Zastosowania oscyloskopu.
- 4. Podać definicję współczynnika kształtu i jego rolę w obliczeniach.
- 5. Podać definicję współczynnika szczytu i jego rolę w obliczeniach.
- 6. Jak można multimetrem sprawdzić, czy przebieg ma składową stałą.

## **LITERATURA**

- 1. 1. Szadkowski B. ( red) Laboratorium metrologii elektrycznej i elektronicznej, Wyd. Polit. Śląskiej, Gliwice, 1998.
- 2. Zielonko R., Bartosiński B., Hoja J., Rydzkowski W., Toczek W., Laboratorium z podstaw miernictwa Wyd. Polit. Gdańskiej, Gdańsk, 1998.
- 3. Marcyniuk A. Podstawy miernictwa elektrycznego *dla kierunku elektronika* , Wyd. Polit. Śląskiej, Gliwice, 2002.
- 4. Firmowe instrukcje obsługi przyrządów (NDN-Z.Daniluk, METEX Instruments)
- 5. Rylski A., Wojturski J., Metrologia elektryczna, OWPRz 2013.